## **Análise e performance de processos, tarefas e equipes de trabalho**

O gerente geral da Agência de Viagens deseja ter vários dashboards onde possa ver a performance dos processos, das tarefas e dos usuários da agência.

Isto está resolvido no BPMSuite sem que tenhamos que fazer nada, já que o cliente de GXflow nos fornece uma série de ferramentas para realizar análises estatísticas de processos, tarefas e equipes de trabalho.

Para vê-las, iniciamos o cliente de GXflow e nos logamos como administrador. Agora, vamos ao navegador e clicamos sobre o sinal de "+" em Statistics.

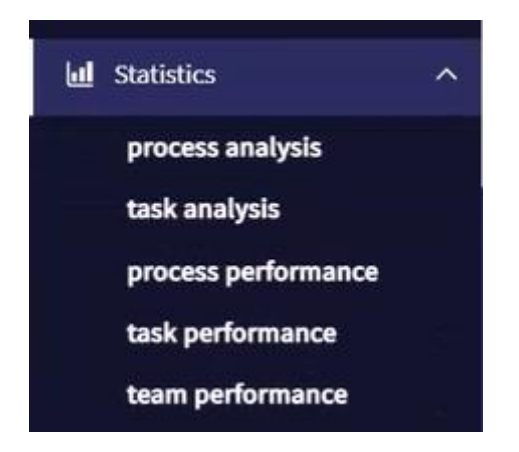

Vemos que podemos realizar análises de processos e tarefas e estudar a performance no desempenho de processos, tarefas e usuários.

Comecemos clicando em Process Analysis. A análise de processo nos permite ver dados da atividade do processo, fazer análise com respeito ao tempo e o ranking de processos.

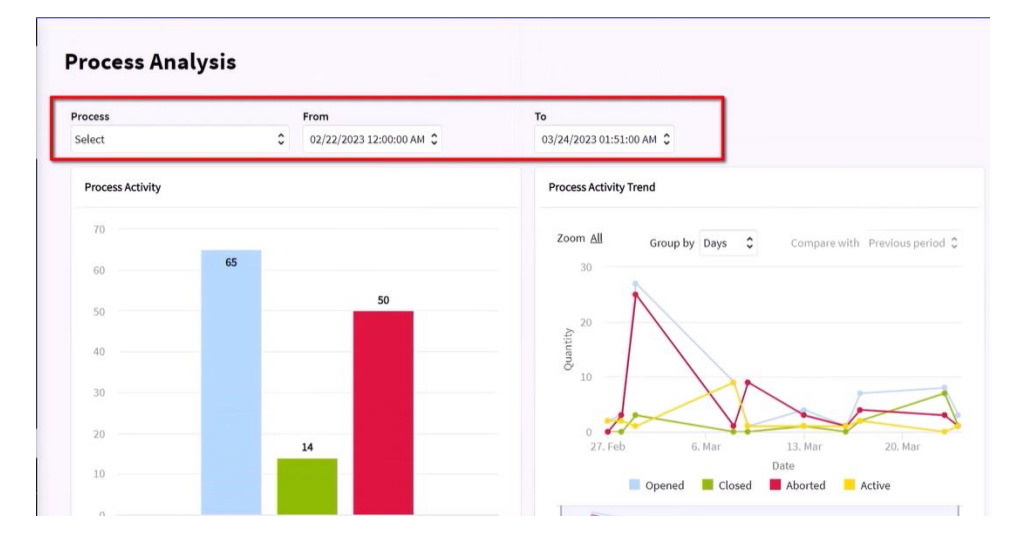

Na parte superior da tela, temos filtros para escolher o diagrama de processo que queremos analisar e o período da análise. Se não escolhermos um processo em particular, podemos fazer uma comparação entre processos.

A análise da atividade dos processos mostra dois gráficos. O da esquerda, de barras, permite ver o número de instâncias de processo abetas, fechadas e abortadas no período selecionado. O gráfico da direita permite ver o comportamento das instâncias ao longo do

tempo, ou seja, quantas foram abertas, fechadas, abortadas ou ainda aquelas estão ativas no período selecionado.

Se fizermos scroll para baixo, vemos a análise temporária das instâncias do processo. No gráfico da esquerda, vemos a porcentagem de processos completos a tempo ou que foram atrasados.

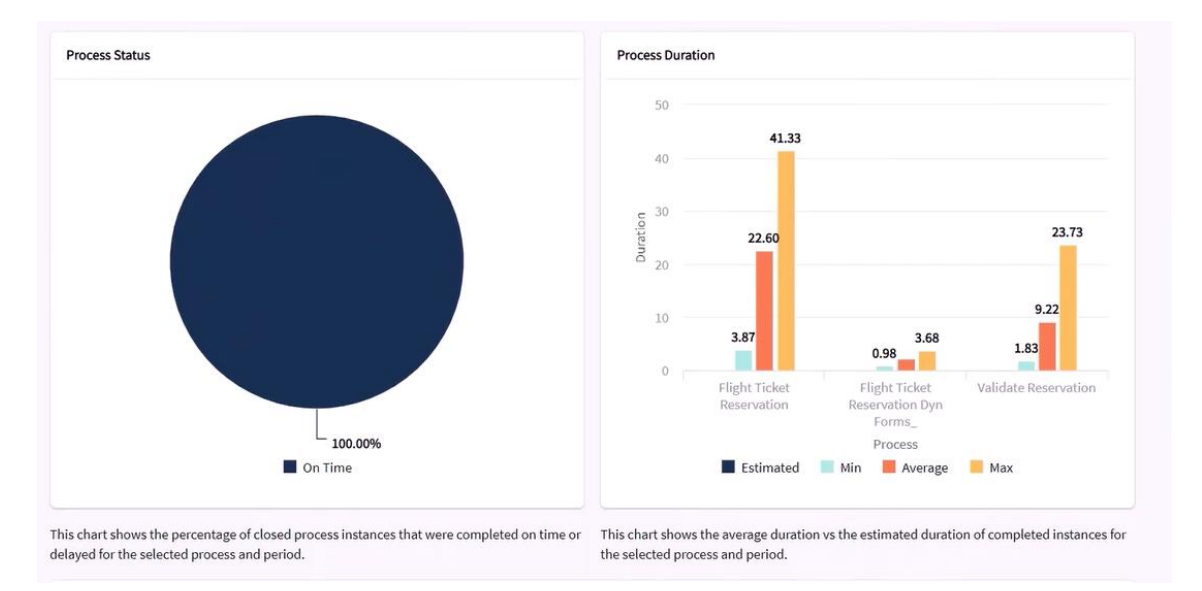

À direita, vemos a duração estimada versus a duração média em minutos dos processos completados. Em nosso caso, o processo principal de reserva de passagens teve uma duração de 14 minutos, enquanto que o de validação da reserva 11 minutos.

Se nos movemos mais para baixo na tela, vemos um ranking da quantidade de instâncias de processo criadas no período de consulta.

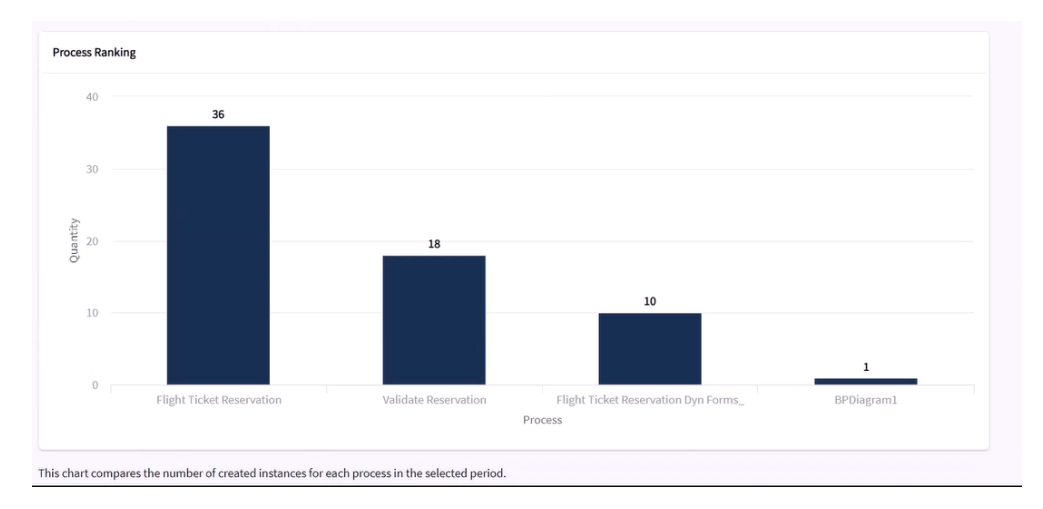

Se formos ao menu da esquerda e selecionarmos Análise de Tarefas, vemos análises semelhantes aos dos processos, mas específicos para as tarefas.

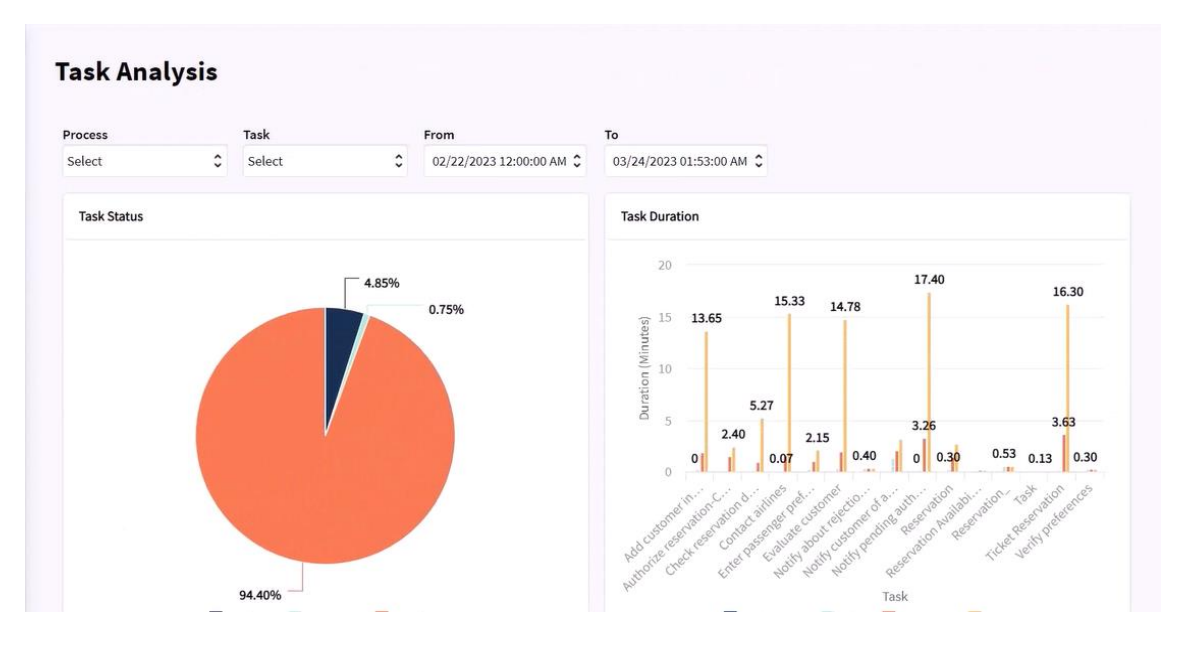

Primeiro, vemos a análise das tarefas que terminaram a tempo ou atrasadas, e à direita , o gráfico da duração estimada versus duração média das tarefas, medida em minutos.

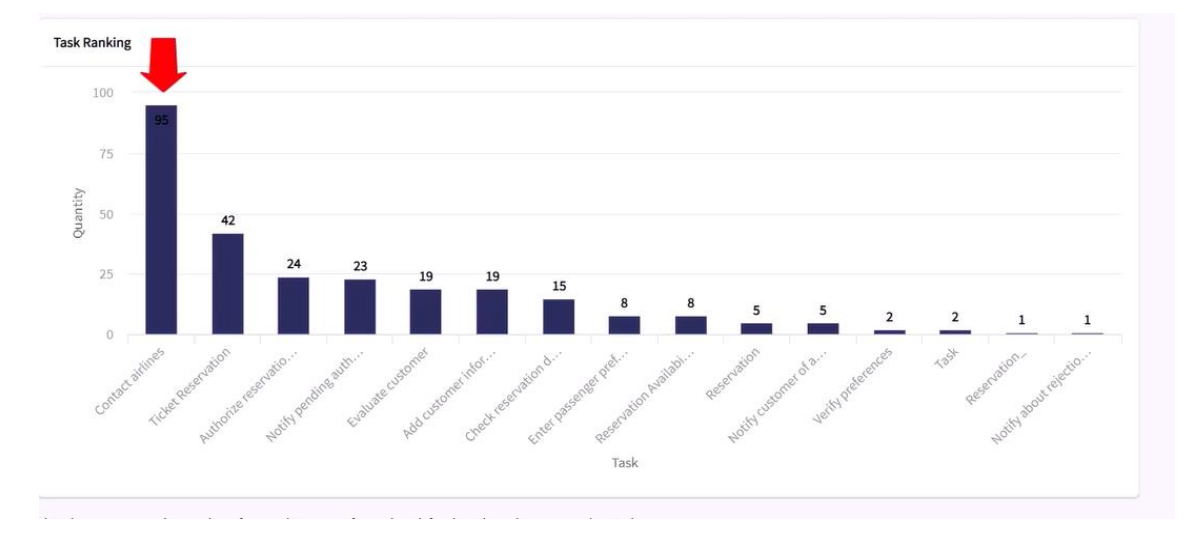

Mais abaixo, vemos o ranking da quantidade de tarefas criadas no período selecionado.

Podemos ver que a tarefa que foi criada criou mais vezes foi a de entrar em contato com as companhias aéreas, já que cada vez que executávamos eram criadas 4 instâncias da tarefa, um para cada companhia aérea com a qual a agência trabalhava.

Se voltarmos ao navegador, vemos as análises de performance. Clicamos em Performance de Processos. Esta seção nos permite ver o estado atual dos processos em execução e identificar se estão executando a tempo ou se estão demorados. Vemos que inclui 3 partes: a análise de atividade de processo, de estado do processo e dos próximos vencimentos do processo.

A análise de atividade mostra as tendências das instâncias ativas.

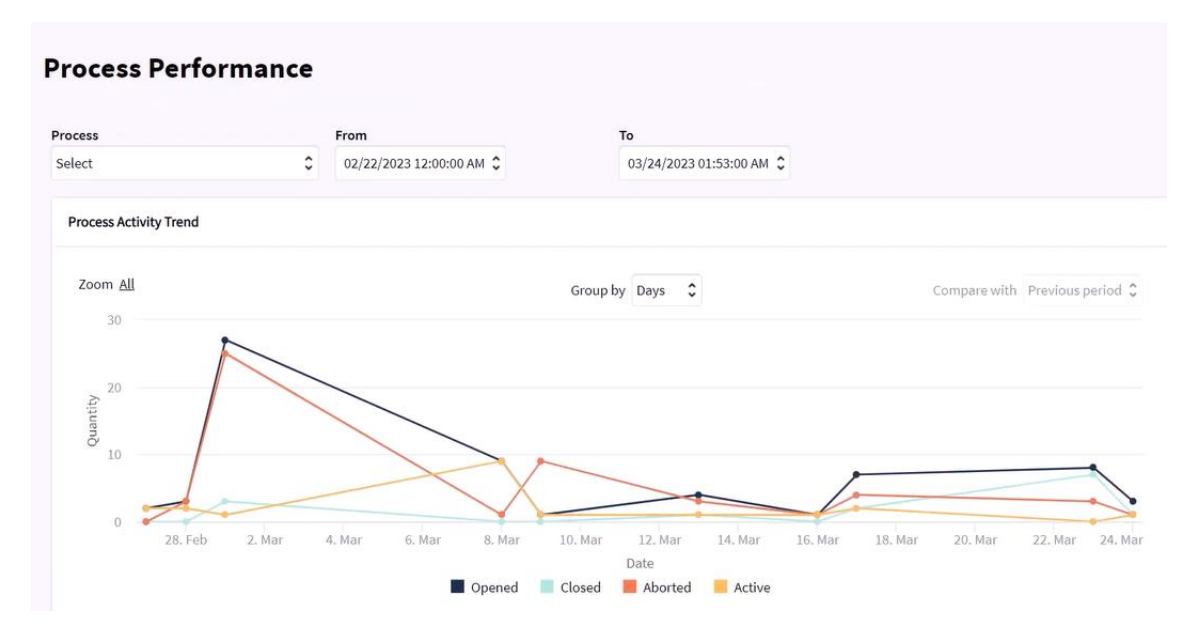

A análise de estado mostra o porcentual dos processos que se completaram a tempo, correm risco de atrasar ou estão demorados e à direita, um detalhe desses processos.

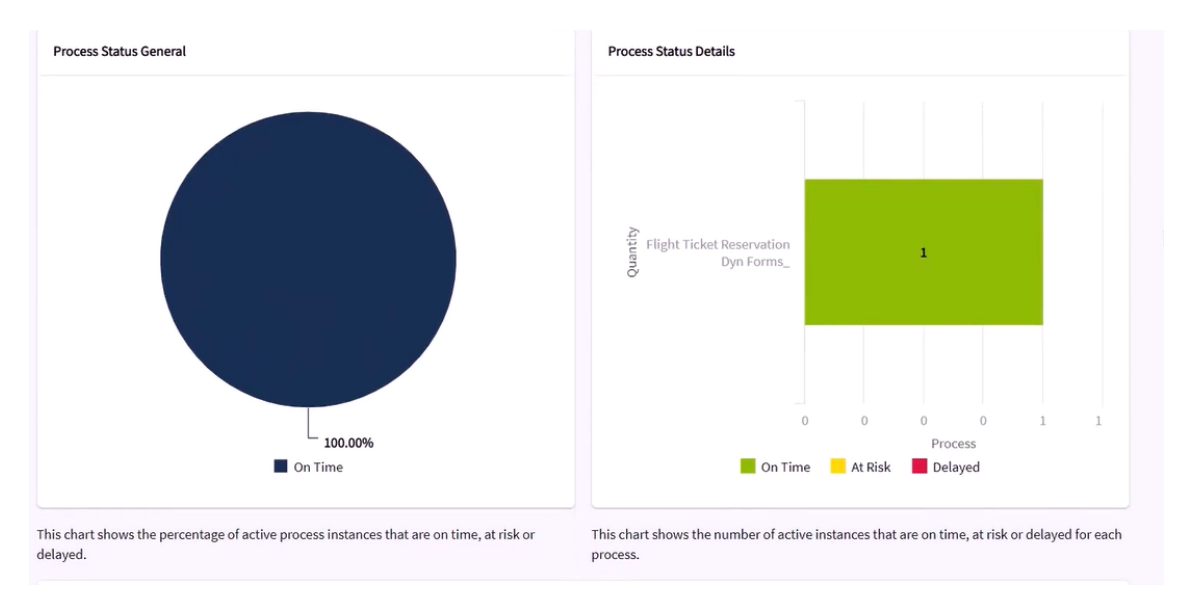

Se formos para abaixo na página, podemos ver as instâncias dos processos que estão próximos de vencer que em nosso caso, não há nenhuma.

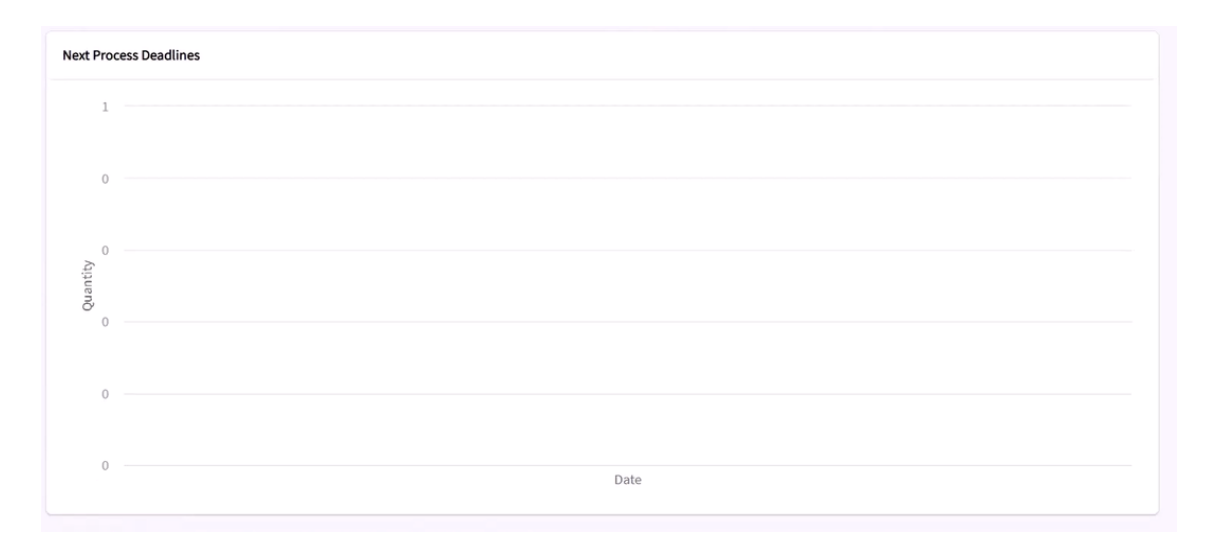

Se formos à análise de performance das tarefas, poderemos conhecer primeiramente seu estado, isto é, a demora atraso das tarefas com respeito ao seu cumprimento, tanto no geral, como seu detalhe.

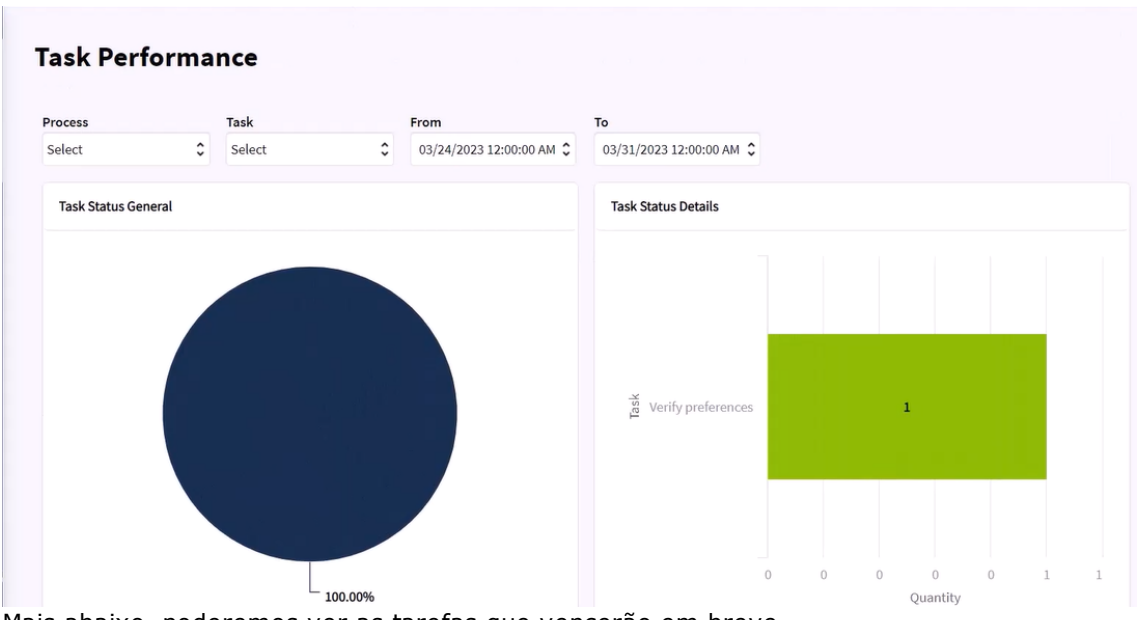

Mais abaixo, poderemos ver as tarefas que vencerão em breve.

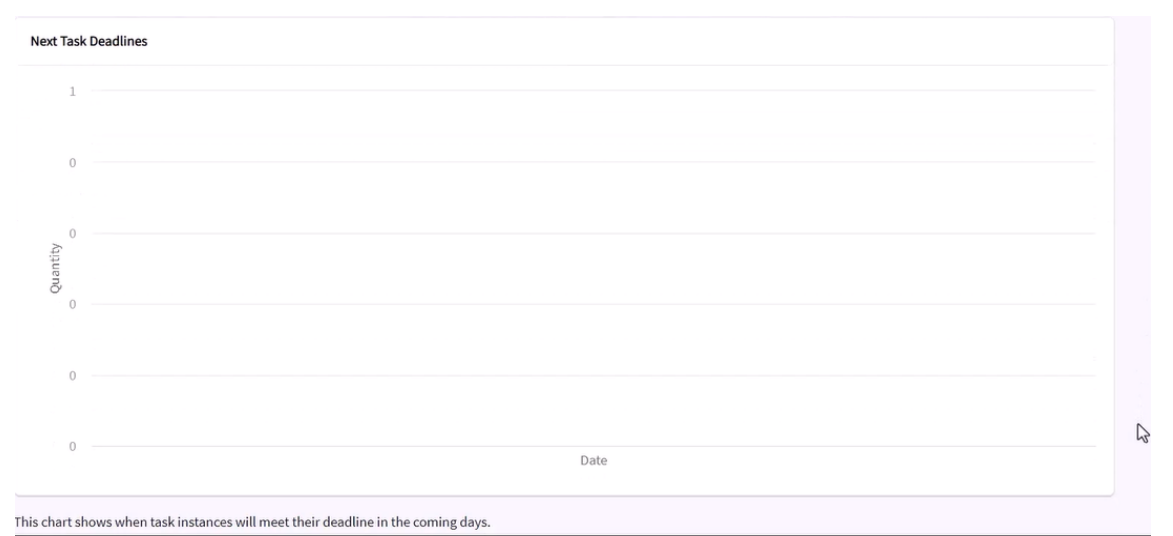

Por último, se clicarmos em Team Performance, podemos analisar a produtividade dos diferentes usuários da empresa, podendo comparar com base em seus papéis, processos ou tarefas que participaram e em um determinado período de tempo.

Em primeiro lugar, vemos um ranking de usuários onde se mostra a quantidade de tarefas executadas por cada usuário no tempo selecionado.

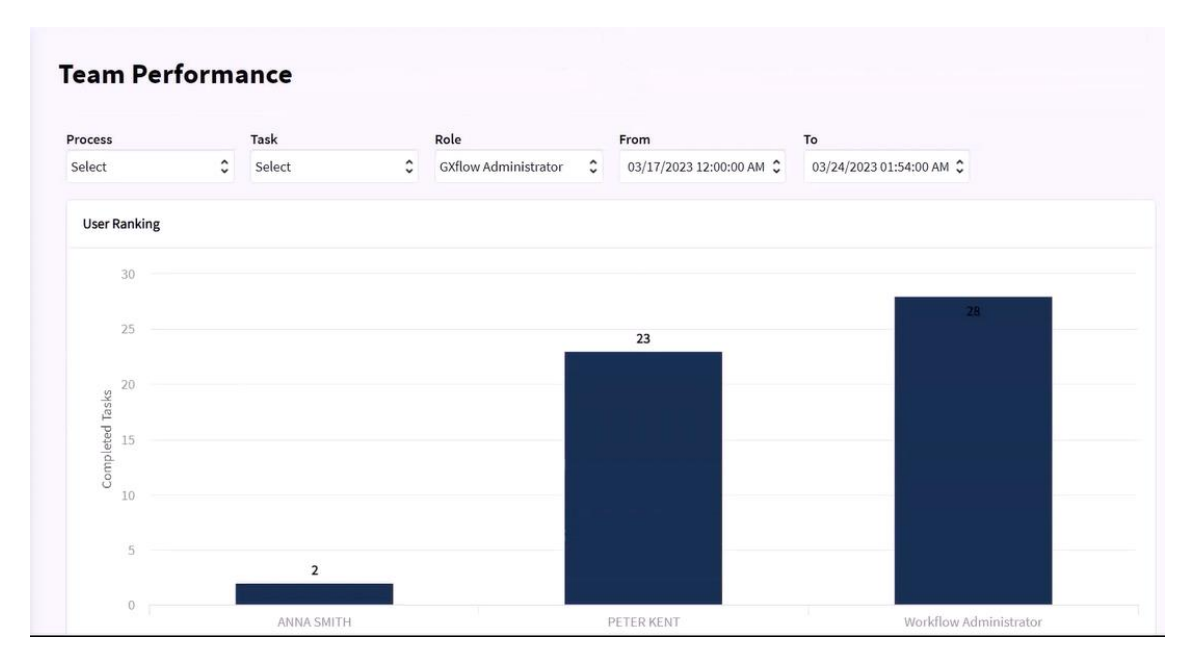

Abaixo, temos um gráfico da tendência do rendimento ou produtividade da equipe de trabalho, onde podemos observar a quantidade de tarefas executadas por cada usuário nos últimos dias.

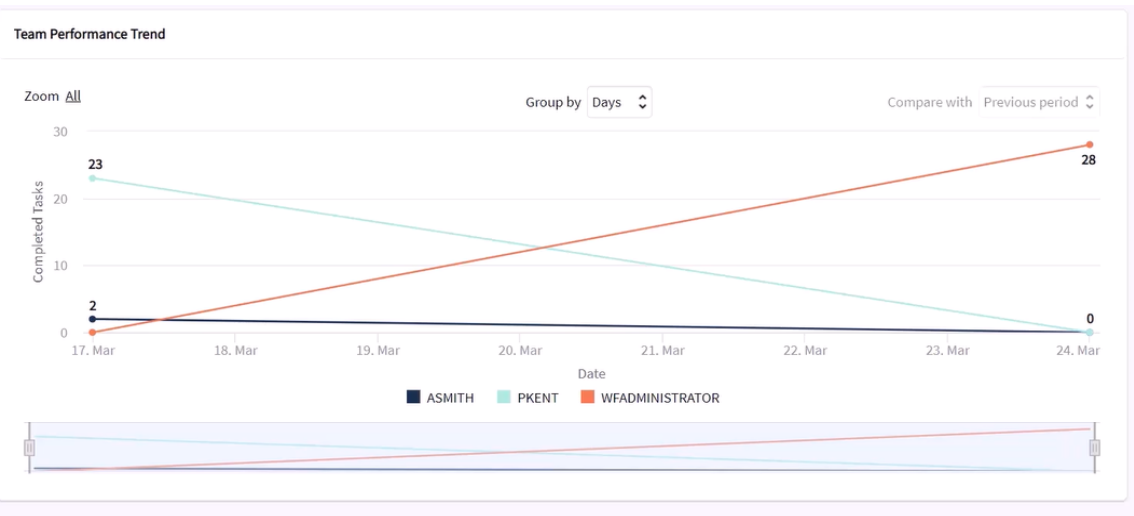

This chart compares the performance trend between the members of the selected role and for the selected process and task over the last days.

Desta maneira, vimos as facilidades que o cliente de GXflow oferece para realizar estatísticas que nos ajudam na análise de processos, tarefas e usuários para garantir uma tomada de decisões melhor na administração dos processos de trabalho.

Fique atento! Nas próximas versões do produto, veremos mais avanços nesta área.

Pág.  $\overline{\phantom{a}}$